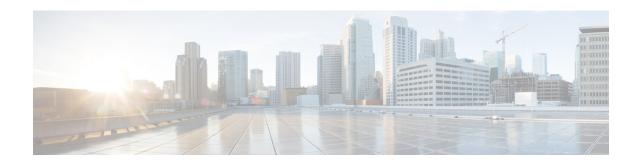

# **IPv6 Access Control Lists**

Access lists determine what traffic is blocked and what traffic is forwarded at device interfaces and allow filtering of traffic based on source and destination addresses, and inbound and outbound traffic to a specific interface. Standard IPv6 ACL functionality was extended to support traffic filtering based on IPv6 option headers and optional, upper-layer protocol type information for finer granularity of control. Standard IPv6 ACL functionality was extended to support traffic filtering based on IPv6 option headers and optional, upper-layer protocol type information for finer granularity of control.

This module describes how to configure IPv6 traffic filtering and to control access to virtual terminal lines.

- Finding Feature Information, on page 1
- Restrictions for IPv6 Access Control Lists, on page 1
- Information About IPv6 Access Control Lists, on page 3
- How to Configure IPv6 Access Control Lists, on page 3
- Configuration Examples for IPv6 Access Control Lists, on page 7
- Use Case or Deployment Scenarios, on page 8
- Additional References, on page 9

# **Finding Feature Information**

Your software release may not support all the features documented in this module. For the latest caveats and feature information, see <a href="Bug Search Tool">Bug Search Tool</a> and the release notes for your platform and software release. To find information about the features documented in this module, and to see a list of the releases in which each feature is supported, see the feature information table.

Use Cisco Feature Navigator to find information about platform support and Cisco software image support. To access Cisco Feature Navigator, go to <a href="https://cfnng.cisco.com/">https://cfnng.cisco.com/</a>. An account on Cisco.com is not required.

## **Restrictions for IPv6 Access Control Lists**

- IPv4 / IPv6 ACL is supported only at the access Layer 3 or bridge domain interfaces. It is not supported on the MPLS enabled core interfaces.
- IPv6 ACL is *not* supported on port-channel member link.
- IPv4 or IPv6 is *not* supported on label interface.
- MAC ACL supports only non-IP packets.

- MAC ACL counters are not supported.
- MAC ACL is *not* supported on trunk EFP or port channel EFP.
- TCAMS are programmed for ACL configured on both physical interface and BDI.
- A total of 512 unique and combination of IPv4 and IPv6 ACLs can be configured.
- Filtering based on extension header types is *not* supported except for filtering based on fragmentation.
- Filtering based on IPv6 Protocols and L4 ports will not work for IPv6 traffic carrying extension headers.
- Filtering based on TCP Control Flags is *not* supported.
- Egress IPv6 ACL is not supported.
- All NDP packets (ICMPv6 type 133-137) are allowed by default.
- IPv6 ACL is not supported on Link Local Addresses (LL).

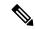

Note

IPv6 packets with LL address as SA is permitted by default.

- Per ACE counters are *not* supported.
- Re-sequencing of ACE's for an IPv6 ACL is not supported.
- Starting Cisco IOS XE Release 3.18SP, IPv6 ACLs are supported on the RSP3 module.
- Although the hardware is not programmed for TCAM exhaustion, ACL stats get incremented for control packets on the interface.

### **Restrictions - Dual Stack (IPv4 + IPv6 ACL on an Interface)**

- When a unique combination of IPv4 ACL and IPv6 ACL are configured on the same interface for the first time, there is a delay in filtering when the first ACL applied (in the sequence) is reattached.
- If an interface has both IPv4 ACL and IPv6 ACL configured, there is a delay in filtering when one unique ACL is removed and the other unique ACL is attached. For example, IPv4 ACL is x and IPv4 ACL is y on an interface. When x is removed and y is reattached there is a delay in filtering.
- A single IPv6 ACL attached to an interface or multiple interfaces works as a unique ACL when compared to a combination of IPv6 ACL and IPv4 ACL applied to one or more interfaces.
- The ACL attachment is rejected and may result in TCAM overflow, when you attach an IPv6 ACL where an IPv4 ACL was attached and the reverser.
- The IPv6 ACL attachment, for the first time, to an interface is rejected and may result in TCAM overflow when there is no IPv4 ACL attached.
- If a IPv6 ACL is detached from an interface, which also has IPv4 ACL attached to it may result in TCAM overflow of the IPv4 ACL and detach of both ACLs from that interface.

# **Information About IPv6 Access Control Lists**

## **Access Control Lists for IPv6 Traffic Filtering**

The standard ACL functionality in IPv6 is similar to standard ACLs in IPv4. Access lists determine what traffic is blocked and what traffic is forwarded at device interfaces and allow filtering based on source and destination addresses, inbound and outbound to a specific interface. Each access list has an implicit deny statement at the end. IPv6 ACLs are defined and their deny and permit conditions are set using the **ipv6** access-listcommand with the **deny** and **permit** keywords in global configuration mode.

IPv6 extended ACLs augments standard IPv6 ACL functionality to support traffic filtering based on IPv6 option headers and optional, upper-layer protocol type information for finer granularity of control (functionality similar to extended ACLs in IPv4).

#### **IPv6 Packet Inspection**

The following header fields are used for IPv6 inspection: traffic class, flow label, payload length, next header, hop limit, and source or destination IP address. For further information on and descriptions of the IPv6 header fields, see RFC 2474.

### **Access Class Filtering in IPv6**

Filtering incoming and outgoing connections to and from the device based on an IPv6 ACL is performed using the **ipv6 access-class** command in line configuration mode. The **ipv6 access-class** command is similar to the **access-class** command, except the IPv6 ACLs are defined by a name. If the IPv6 ACL is applied to inbound traffic, the source address in the ACL is matched against the incoming connection source address and the destination address in the ACL is matched against the local device address on the interface. If the IPv6 ACL is applied to outbound traffic, the source address in the ACL is matched against the local device address on the interface and the destination address in the ACL is matched against the outgoing connection source address. We recommend that identical restrictions are set on all the virtual terminal lines because a user can attempt to connect to any of them.

# **How to Configure IPv6 Access Control Lists**

### **Configuring IPv6 Traffic Filtering**

### **Creating and Configuring an IPv6 ACL for Traffic Filtering**

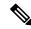

Note

IPv6 ACLs on the Cisco ASR 1000 platform do not contain implicit permit rules. The IPv6 neighbor discovery process uses the IPv6 network-layer service; therefore, to enable IPv6 neighbor discovery, you must add IPv6 ACLs to allow IPv6 neighbor discovery packets to be sent and received on an interface. In IPv4, the Address Resolution Protocol (ARP), which is equivalent to the IPv6 neighbor discovery process, uses a separate data-link-layer protocol; therefore, by default IPv4 ACLs implicitly allow ARP packets to be sent and received on an interface.

#### **Procedure**

|        | Command or Action                                                                                                    | Purpose                                                              |
|--------|----------------------------------------------------------------------------------------------------|----------------------------------------------------------------------|
| Step 1 | enable                                                                                                    | Enables privileged EXEC mode.                                        |
|        | Example:                                                                                                    | Enter your password if prompted.                                     |
|        | Device> enable                                                                                                    |                                                                      |
| Step 2 | configure terminal                                                                                                    | Enters global configuration mode.                                    |
|        | Example:                                                                                                    |                                                                      |
|        | Device# configure terminal                                                                                                    |                                                                      |
| Step 3 | ipv6 access-list access-list-name                                                                                                    | Defines an IPv6 ACL, and enters IPv6 access list configuration mode. |
|        | <pre>Example:  Device(config)# ipv6 access-list inbound</pre>                                                                                                    | • The access-list name argument specifies                            |
| Step 4 | • permit protocol {source-ipv6-prefix/prefix-length   any   host source-ipv6-address} [operator [port-number]] {destination-ipv6-prefix   prefix-length   any   host destination-ipv6-address} [operator [port-number]] [dest-option-type [doh-number   doh-type]] [dscp value] [flow-label value] [fragments] [log] [log-input] [mobility] [mobility-type [mh-number   mh-type]] [routing] [routing-type routing-number] [sequence value] [time-range name] • deny protocol {source-ipv6-prefix/prefix-length   any   host source-ipv6-prefix/prefix-length   any   host destination-ipv6-address} [operator [port-number]] [dest-option-type [doh-number   doh-type] ] [dscp value] [flow-label value] [fragments] [log] [log-input] [mobility] [mobility-type [mh-number   mh-type]] [routing] [routing-type routing-number] [sequence value] [time-range name] [undetermined-transport | Specifies permit or deny conditions for an IPv6 ACL.                 |

| Command or Action                                                            | Purpose |
|------------------------------------------------------------------------------|---------|
| Device(config-ipv6-acl)# permit tcp<br>2001:DB8:0300:0201::/32 eq telnet any |         |
| Example:                                                                     |         |
| Device(config-ipv6-acl)# deny tcp host 2001:DB8:1::1 any log-input           |         |

## Applying the IPv6 ACL to an Interface

#### **Procedure**

|        | Command or Action                                 | Purpose                                       |
|--------|---------------------------------------------------|-----------------------------------------------|
| Step 1 | enable                                            | Enables privileged EXEC mode.                 |
|        | Example:                                          | • Enter your password if prompted.            |
|        | Device> enable                                    |                                               |
| Step 2 | configure terminal                                | Enters global configuration mode.             |
|        | Example:                                          |                                               |
|        | Device# configure terminal                        |                                               |
| Step 3 | interface type number                             | Specifies the interface type and number, and  |
|        | Example:                                          | enters interface configuration mode.          |
|        | Device(config)# interface gigabitethernet 0/0/0   |                                               |
| Step 4 | ipv6 traffic-filter access-list-name {in  out}    | Applies the specified IPv6 access list to the |
|        | Example:                                          | interface specified in the previous step.     |
|        | Device(config-if)# ipv6 traffic-filter inbound in |                                               |

# **Controlling Access to a vty**

# Creating an IPv6 ACL to Provide Access Class Filtering

#### **Procedure**

|        | Command or Action | Purpose                          |
|--------|-------------------|----------------------------------|
| Step 1 | enable            | Enables privileged EXEC mode.    |
|        | Example:          | Enter your password if prompted. |
|        |                   |                                  |

|        | Command or Action                                                                 | Purpose                                              |
|--------|-----------------------------------------------------------------------------------|------------------------------------------------------|
|        | Device> enable                                                                    |                                                      |
| Step 2 | configure terminal                                                                | Enters global configuration mode.                    |
|        | Example:                                                                          |                                                      |
|        | Device# configure terminal                                                        |                                                      |
| Step 3 | ipv6 access-list access-list-name                                                 | Defines an IPv6 ACL, and enters IPv6 access          |
|        | Example:                                                                          | list configuration mode.                             |
|        | Device(config)# ipv6 access-list cisco                                            |                                                      |
| Step 4 | Do one of the following:                                                          | Specifies permit or deny conditions for an IPv6 ACL. |
|        | • permit protocol<br>{source-ipv6-prefix/prefix-length   any                      | 182.                                                 |
|        | host source-ipv6-address} [operator                                               |                                                      |
|        | [port-number]] {destination-ipv6-prefix /                                         |                                                      |
|        | prefix-length   <b>any</b>   <b>host</b><br>destination-ipv6-address} [operator   |                                                      |
|        | [port-number]] [dest-option-type                                                  |                                                      |
|        | [doh-number   doh-type]] [dscp value]                                             |                                                      |
|        | [flow-label value] [fragments] [log]                                              |                                                      |
|        | [log-input] [mobility] [mobility-type<br>[mh-number   mh-type]] [routing]         |                                                      |
|        | [routing-type routing-number] [sequence                                           |                                                      |
|        | value] [time-range name                                                           |                                                      |
|        | • deny protocol                                                                   |                                                      |
|        | {source-ipv6-prefix/prefix-length   any                                           |                                                      |
|        | <b>host</b> source-ipv6-address} [operator port-number]]                          |                                                      |
|        | {destination-ipv6-prefix/prefix-length                                            |                                                      |
|        | any   host destination-ipv6-address}                                              |                                                      |
|        | [operator [port-number]]                                                          |                                                      |
|        | [dest-option-type [doh-number]                                                    |                                                      |
|        | doh-type]] [dscp value] [flow-label value]                                        |                                                      |
|        | [fragments] [log] [log-input] [mobility]<br>[mobility-type [mh-number   mh-type]] |                                                      |
|        | [routing] [routing-type routing-number]                                           |                                                      |
|        | [sequence value] [time-range name]                                                |                                                      |
|        | [undetermined-transport                                                           |                                                      |
|        | Example:                                                                          |                                                      |
|        | Device(config-ipv6-acl)# permit ipv6 host 2001:DB8:0:4::32 any                    |                                                      |
|        | Example:                                                                          |                                                      |
|        | Device(config-ipv6-acl)# deny ipv6 host 2001:DB8:0:6::6 any                       |                                                      |

### Applying an IPv6 ACL to the Virtual Terminal Line

#### **Procedure**

|        | Command or Action                                             | Purpose                                                                                     |
|--------|---------------------------------------------------------------|---------------------------------------------------------------------------------------------|
| Step 1 | enable                                                        | Enables privileged EXEC mode.                                                               |
|        | Example:                                                      | • Enter your password if prompted.                                                          |
|        | Device> enable                                                |                                                                                             |
| Step 2 | configure terminal                                            | Enters global configuration mode.                                                           |
|        | Example:                                                      |                                                                                             |
|        | Device# configure terminal                                    |                                                                                             |
| Step 3 | line [aux  console  tty  vty] line-number[ending-line-number] | Identifies a specific line for configuration and enters line configuration mode.            |
|        | Example:                                                      | • In this example, the <b>vty</b> keyword is used to specify the virtual terminal lines for |
|        | Device(config)# line vty 0 4                                  | remote console access.                                                                      |
| Step 4 | ipv6 access-class ipv6-access-list-name {in  out}             | Filters incoming and outgoing connections to and from the device based on an IPv6 ACL.      |
|        | Example:                                                      |                                                                                             |
|        | Device(config-line)# ipv6 access-class cisco in               |                                                                                             |

# **Configuration Examples for IPv6 Access Control Lists**

# **Example: Verifying IPv6 ACL Configuration**

In this example, the **show ipv6 access-list** command is used to verify that IPv6 ACLs are configured correctly:

```
Device> show ipv6 access-list

IPv6 access list inbound
   permit tcp any any eq bgp (8 matches) sequence 10
   permit tcp any any eq telnet (15 matches) sequence 20
   permit udp any any sequence 30

IPv6 access list Virtual-Access2.1#427819008151 (per-user)
   permit tcp host 2001:DB8:1::32 eq bgp host 2001:DB8:2::32 eq 11000 sequence 1
   permit tcp host 2001:DB8:1::32 eq telnet host 2001:DB8:2::32 eq 11001 sequence 2
```

# **Example: Creating and Applying an IPv6 ACL**

The following example shows how to restrict HTTP access to certain hours during the day and log any activity outside of the permitted hours:

```
Device# configure terminal
Device(config)# time-range lunchtime
Device(config-time-range)# periodic weekdays 12:00 to 13:00
Device(config-time-range)# exit
Device(config)# ipv6 access-list INBOUND
Device(config-ipv6-acl)# permit tcp any any eq www time-range lunchtime
Device(config-ipv6-acl)# deny tcp any any eq www log-input
Device(config-ipv6-acl)# permit tcp 2001:DB8::/32 any
Device(config-ipv6-acl)# permit udp 2001:DB8::/32 any
Device(config-ipv6-acl)# end
```

# **Example: Controlling Access to a vty**

In the following example, incoming connections to the virtual terminal lines 0 to 4 are filtered based on the IPv6 access list named acl1:

```
ipv6 access-list acl1
  permit ipv6 host 2001:DB8:0:4::2/32 any!
line vty 0 4
  ipv6 access-class acl1 in
```

# **Use Case or Deployment Scenarios**

#### Creating and Applying a IPv6 Access List

```
Device(config)#ipv6 access-list test
Device(config-ipv6-acl)#deny ipv6 10:10:10:10:10:1/64 20:20:20:20:1/64 log-input
Device(config-ipv6-acl) #permit ipv6 any any log
Device(config-ipv6-acl)#exit
Device(config)#int gig 0/0/5
Device(config-if)#ipv6 traffic-filter test in
Device(config-if)#end
Device# show ipv6 access-list
IPv6 access list test
   deny ipv6 10:10:10:10:164 20:20:20:20::/64 log-input (100 matches) sequence 10
   permit ipv6 any any log sequence 20
Device# show ipv6 access-list test
IPv6 access list test
   deny ipv6 10:10:10:10::/64 20:20:20:20::/64 log-input (100 matches) sequence 10
   permit ipv6 any any log sequence 20
Device#show platform hardware pp active feature acl ipv6 test
ACL Name: test
Independent TCAM Consumption: 3
Unique Combination Count: 1
Total TCAM Consumption: 3
Ingress Label: 1
```

Ingress Bind Point Details:

Interface: GigabitEthernet0/0/5 :

IPv4 ACL: None (Label: 0)

ACL Handle: 1

Device#show platform hardware pp active feature acl 13-acl aclhandles

Details of RSP3 L3 ACL Handles

ACL Handle Ref Count IPv4 ACL IPv4 ACL Label IPv6 ACL IPv6 ACL Label

Device#show platform hardware pp active feature acl 13-acl resource-summary RSP3 L3 ACL Resource Summary

| Туре          | Total | Used | Free |
|---------------|-------|------|------|
| ACL Handles   | 512   | 1    | 511  |
| IPv4 ACL TCAM | 1000  | 16   | 984  |
| IPv6 ACL TCAM | 128   | 7    | 121  |

# **Additional References**

#### **Related Documents**

| Related Topic               | Document Title                                             |
|-----------------------------|------------------------------------------------------------|
| IP access list commands     | Cisco IOS Security Command Reference                       |
| Configuring IP access lists | Creating an IP Access List and Applying It to an Interface |

#### **Technical Assistance**

| Description                                                                                                    | Link |
|----------------------------------------------------------------------------------------------------|------|
| The Cisco Support and Documentation website provides online resources to download documentation, software, and tools. Use these resources to install and configure the software and to troubleshoot and resolve technical issues with Cisco products and technologies. Access to most tools on the Cisco Support and Documentation website requires a Cisco.com user ID and password. |      |

**Additional References**